#### **■コンビニの場合**

### ●セイコーマート ●ファミリーマート / ローソン / ミニストップ オンライン決済番号(11 桁) おようにはない お客様番号(11 桁) おおいち おおん 確認番号(4 〜 6 桁) 1919

●デイリーヤマザキ / ヤマザキデイリーストア ●セブンイレブン(払込票を印刷するとスムーズに支払いができます) オンライン決済番号 (11 桁) オンライン決済番号 (13 桁)

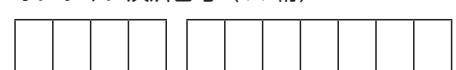

#### **■ペイジーの場合**

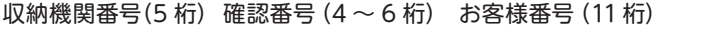

※支払い番号については画面印刷またはスクリーンショット等で保存しておくことをお勧めします。

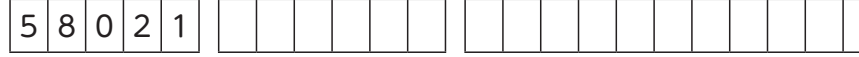

重要! 入学検定料の支払い後は、出願学科および選抜区分などの変更は認められません。 ただし、コンビニ・ペイジーの場合は、入学検定料を支払う前であれば、すでに登録した内容を中止し、 Post@net にログインし、「出願内容一覧」→「了徳寺大学」→「追加出願」ボタンから再度出願登録を行う ことで、変更が可能です。 重要! 出願登録受付・支払完了のメールが届かない場合、Post@net にログインし、「出願内容一覧」→ 「了徳寺大学」→「出願内容を確認」ボタンから次の情報を確認できます。 ・出願した内容 ・入金状況

・支払番号確認(「コンビニ」等で支払期限を過ぎていない場合のみ)

## 2回目以降の出願

#### ① **出願方法**

Post@net にログインし、「出願内容一覧」→「了徳寺大学」→「追加出願」ボタンから出願を行ってください。

#### ② **書類の郵送**

 2回目以降の出願の場合も、Web 入学志願書・志望理由書・写真票・調査書等の提出が必要です。 調査書、総合型選抜用参加証明書(または Web オープンキャンパスの参加レポート)を再利用する場合は「調 査書再利用依頼」「参加証明書再利用依頼」を作成し、同封してください。(8 ページ参照)

#### **■ 入学手続きを完了された方でスカラシップ選抜を出願される場合**

入学検定料は 25 ページ「入学検定料」3 を確認してください。

②の書類の郵送は必須ですが、志望理由書、調査書は内容に変更がなければ提出の必要はありません。

# 入学検定料についての注意点

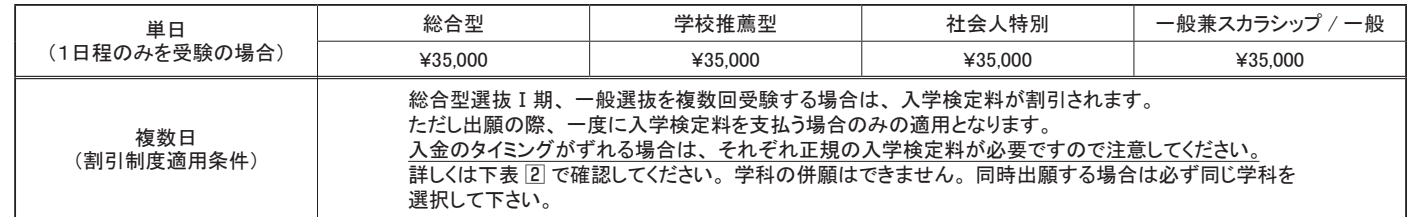

**一般兼スカラシップ選抜 割引入学検定料 (総合型・学校推薦型・社会人特別の既合格者で、入学手続きを完了している者が対** 

納入された入学検定料は、いかなる場合でも返金しません。支払いの際は間違いのないように気を付けてください。

### ≪入学検定料納入方法≫

納入方法は 1.「コンビニエンスストア」・「ペイジー」 2.「クレジットカード」のいずれかを選択してください。 1.の納入方法については 26 ページを参照してください。

・入学検定料は Web 出願時に支払ってください。支払いが完了しないと「Web 入学志願書・志望理由書・写真票」や「封

- 【注意事項】
- 筒貼付用宛名シート」がダウンロードできません。
- ・入学検定料支払期限は申込日を含め3日間です。支払期限が Web 出願登録期間最終日を超える場合、支払期限は Web 出願登録期間最終日 (15:00 まで) が優先されます。支払期限を過ぎると、登録された内容での入学検定料支 払いができなくなります。
- ・金融機関や郵便局からの口座支払いはできません。
- ・払込手数料は全ての納入方法において一律 1,100 円必要です。
- ・本学窓口での納入はできません。

#### 入学検定料

#### 1 選抜区分別 入学検定料

#### 2 同時出願可能な組み合わせ、割引後の入学検定料、組み合わせ出願期間

#### 3 入学手続きを既に完了し、スカラシップ選抜を出願する受験者対象の割引入学検定料

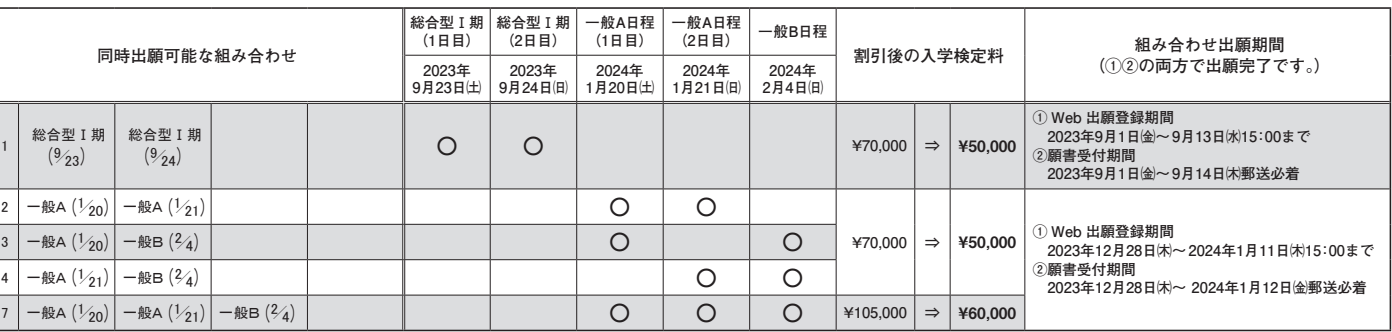

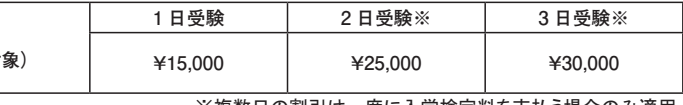

※複数日の割引は一度に入学検定料を支払う場合のみ適用。

## STEP3 入学検定料を支払う (コンドニ・ペイジーを選択した場合のみ)

入学検定料支払期限は申込日を含め3日間です。支払期限がWeb出願登録期間最終日を超える場合、支払期限 は Web 出願登録期間最終日 (15:00 まで) が優先されます。支払期限を過ぎると、登録された内容での入学検 定料支払いができなくなります。

■ペイジー (ネットバンキング) 収納機関番号・お客様番号・確認番号を控え、各自で支払い方法を確認し入学検 定料を支払ってください。

■払込手数料 一律 1,100 円 ・入学検定料の他に別途、 払込手数料が必要です。

### ■コンビニ

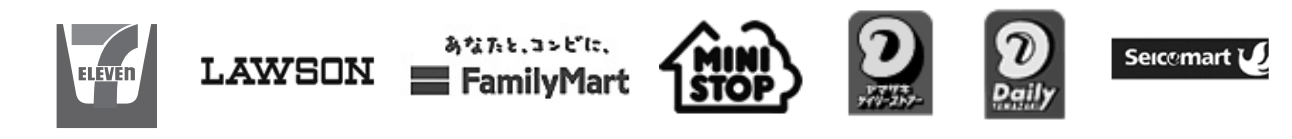

・コンビニ、ペイジー支払いで入学検定料決済金額が 5 万円以上の場合、別途事 務手数料が必要です。

・ご利用の銀行によって、別途事務手数料が発生する可能性があります。

・一度納入した入学検定料は、いかなる場合でも返金しませんので注意してくだ さい。

・入学検定料支払いの領収書は提出不要です。控えとして保管してください。

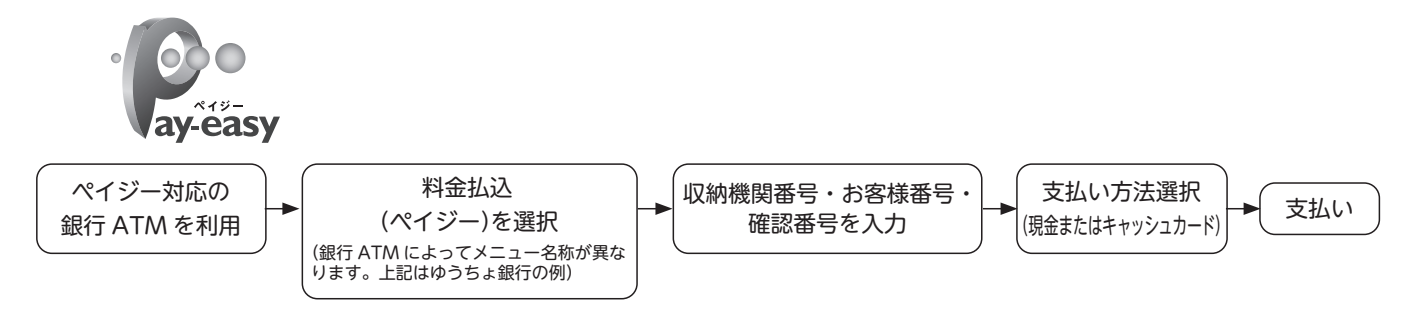

お支払いになるコンビニによって操作方法が異なりますので、「学校一覧」から「了徳寺大学」を検索し、 「はじめに」ページにある「入学検定料のお支払方法について」を参照のうえ、必要な情報のメモ等をし、 支払い期限までに入学検定料を支払ってください。

#### **■ペイジー (銀行 ATM)**

**◎入金が完了すると支払完了メールが通知されますので、必ず確認してください。**

# STEP4 H願書類を郵送する

### 【書類準備】下記手順に従って Web 入学志願書、志望理由書、写真票、封筒貼付用宛名シートを印刷 してください。

① Post@net へログインし「出願内容一覧」→「了徳寺大学」→「出願内容を確認」を選択し「Web 入学志願書・ 志望理由書・写真票」、「封筒貼付用宛名シート」の PDF ファイルをダウンロードします。 ②①の PDF ファイルをページの拡大・縮小はせずに A4 で印刷してください。 ③印刷した Web 入学志願書(写真貼付)、志望理由書(自筆で記入)、写真票(写真貼付)と、調査書などの必要 書類を同封して市販の角形 2 号封筒に封筒貼付用宛名シートを貼り付けて、郵便局窓口から簡易書留・速達で郵 送してください。(願書受付期間必着)

#### 出願書類確認チェックシート

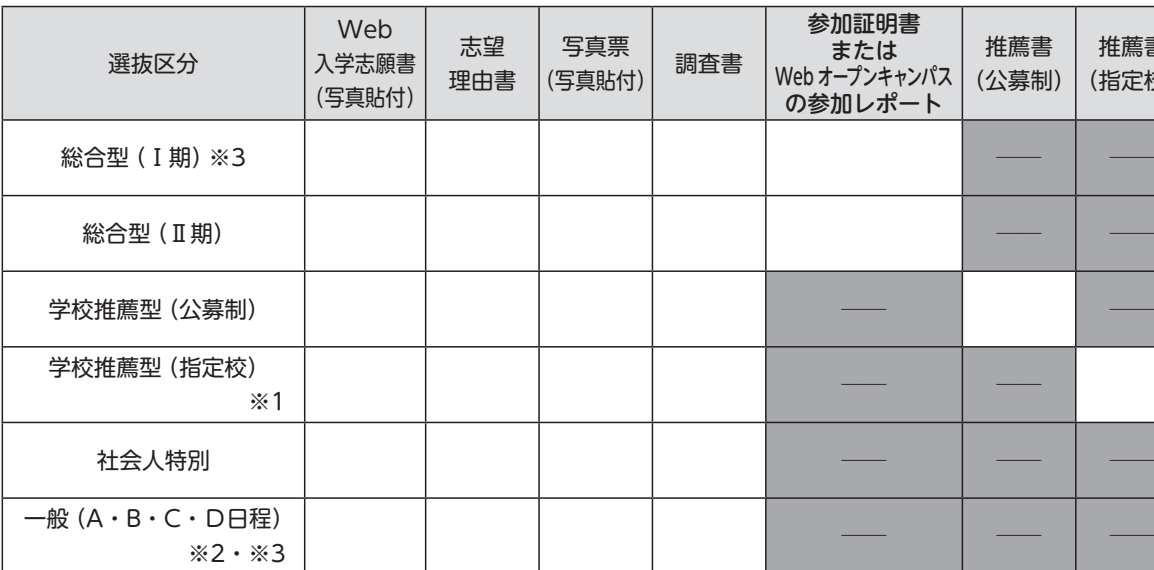

※1 学校推薦型選抜(指定校)については対象の高等学校に配付される指定校学生募集要項で必ず確認してください。

(写真貼付) 調査書 参加証明書 または Web オープンキャンパス の参加レポート 推薦書 (公募制) 推薦書 (指定校) 自己アピール 資格・検定等 書類 (任意) **封入前にチェック!**

※ 2 一般選抜 A 日程・B 日程同時出願の場合、Web 入学志願書と写真票は A・B 日程選抜区分ごとに作成し、志望理由書は 1 部を 提出してください(写真は計4枚貼付)。A 日程のみ 2 日間の場合は Web 入学志願書と写真票は 1 部ずつです。 ※ 3 学科の併願はできません。複数日・複数日程出願する場合で異なる学科を選択してしまっている場合は必ず大学まで連絡をしてく

ださい。入試課 ☎ 047-382-2111

① STEP1~ STEP4を、すべて各期限内に完了することによって、出願が正式 に受理され、受験票が発行されます。いずれかが行われなかった場合は、出

② Web 入学志願書に記載された住所が合格通知等送付住所になります。入力 に誤りがないか印刷後もよく確認し、誤りがあれば必ず電話連絡のうえ、訂

注意! 願が受け付けられません。 正印で手書き修正してください。 をもって出願してください。

③出願の期限については、21ページ「入学者選抜日程」の「Web 出願登録期間」 および「願書受付締切日(郵送必着)」を十分に確認のうえ、できるだけ余裕

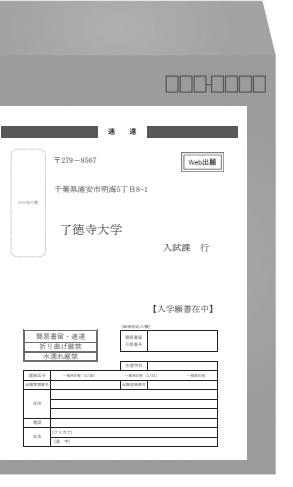